Newsletter **Brightspace Update** JULY 11, 2023

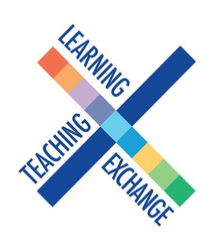

## Brightspace Update: Course Archiving & Course Migration

We are currently archiving the last seven years' worth of courses into a cloud-based system. At this point, faculty should not be working on course development in Blackboard. Any changes made to courses in Blackboard will not be migrated or saved.

All of the courses from the last two years have been migrated into D2L, with the exception of the current semester. Spring-Summer 2023 will be migrated at the end of the summer. All Communities and Dev Shells have also been migrated. Please take a look at any courses that have been migrated for you. If you'd like support with tidying up/organizing your course in D2L, you can book a [one-on-one appointment.](https://calendly.com/d/z4q-ygr-vr3)

## Cool tools in Brightspace: Communities

A community is an online environment that provides the structure and tools for collaboration, conversation, and engagement. It is geared to satisfy the needs of groups that share common interests. For example, if a group needs a centralized space for sharing information and communicating with its members, a community can be the solution. It is important to note that a community needs to be managed by one or more leaders who have the ability to use all the editing functionalities. To request a community shell, send an email request to [helpdesk@georgebrown.ca](mailto:helpdesk@georgebrown.ca) and in your message, make sure to include the full name of the leader(s) and the participants you want to enroll, and their employee IDs.

## Stay tuned...

Training for faculty who have just returned from vacation will begin in the coming weeks. Training will also be offered for Support Staff and Admin in the coming weeks – these sessions will be listed in Cornerstone and open to any GBC employee.

## **Get Help**

To access Brightspace visit [https://learn.georgebrown.ca](https://learn.georgebrown.ca/)

For help inside Brightspace (e.g. how to use a feature, a feature isn't working, etc.) click on the GETHELP widget in the bottom right corner.

For password re-sets, first-time access to Brightspace, to request a sandbox in Brightspace or to request a DEV[i] shell in Brightspace users should email the GBC Helpdesk (helpdesk@georgebrown.ca). Always indicate D2L Brightspace in the subject line, and include your full-name and employee ID.

To learn how to migrate your own courses, export content out of Blackboard and much more visit the Faculty [Brightspace](https://georgebrowncollege.sharepoint.com/sites/StaffDevelopment) Support Sharepoint. This site is updated frequently. Faculty can book a meet-up with one of the Instructional Design or eLTI team members for additional support. See the Calendly booking link on the Drop-in Sessions tab.

Students who need help should use the GETHELP widget inside Brightspace. All other inquiries, questions, comments or concerns can be directed to [heidi.marsh@georgebrown.ca](mailto:heidimarsh@georgebrown.ca) or [D2LHelp@georgebrown.ca.](mailto:D2LHelp@georgebrown.ca)

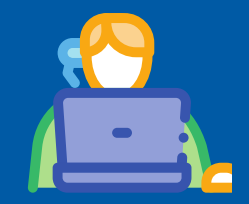